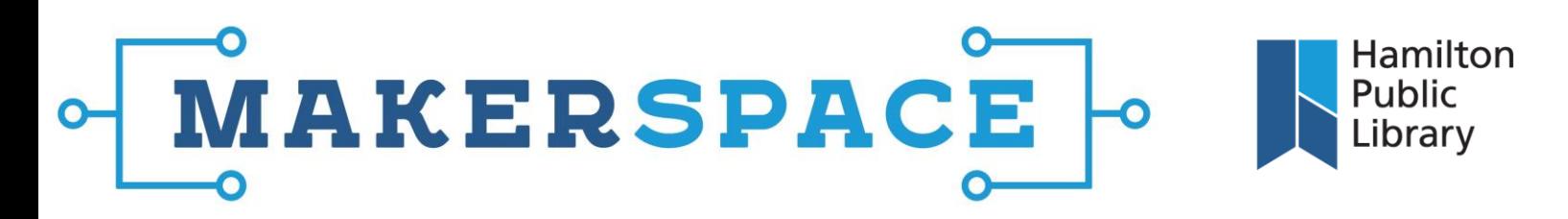

## Toshiba DVD/VCR Recorder

- **1.** Connect the recorder to a power outlet. Press the power button on the front of the unit to turn it on. There is a button on the front of the unit which also controls which side of the device is currently active. Press this VCR/DVD button to switch from VCR/DVD and vice versa.
- **2.** You will be doing one of two things with the recorder: either directly burning from VHS to DVD, or using the Elgato to monitor/transfer from VHS to a digital file. If you are using the Elgato, you'll need to connect the Elgato to the AV Output connectors on the back of the recorder. These will be red, white and yellow outputs. You'll need the RCA cable with male connectors on either end to make the connection between the recorder and the Elgato. Once these are connected, plug the Elgato into the computer and launch the software.
- **3.** If you are going to be burning directly to a DVD from a VHS tape, you will still connect the Elgato to the computer and launch the Elgato software. However, you'll only be using Elgato as a monitor for the recorder. All of the burning will take place directly on the recorder. The steps are as follows:
	- Insert the VHS tape into the recorder. Insert a blank DVD into the recorder. Press Setup and select General Setting. Press Enter.
	- Select Recording and press Enter.
	- Select Dubbing Mode and press Enter.
	- Select VCR-DVD and press Enter. Press Setup to exit.
	- Press Play and then press Pause where you wish to start the recording.
	- Press DVD and then press Rec Mode repeatedly to select the recording mode you wish to use.
	- Press Dubbing. Press Stop to stop the recording.

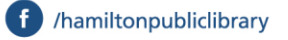

C /hamiltonlibrary